## **THIS MAKERS<sup>®</sup> "How to" guides**

## **Copy HD to Disc**

- 1. Power on the Reflex and Set your Source to the HD.
- 2. Load the drives with the desired number of blank discs.
- 3. The screen will display 1. Copy press ENT
- 4. The Reflex will then prompt you to choose your partition. You can

scroll through the partition list using the up  $\bigodot$  and down arrows  $\bigodot$ .

5. Once you see the correct partition press<sup>ENT</sup>. The Reflex will then

begin preparing and then copying to the blank discs.

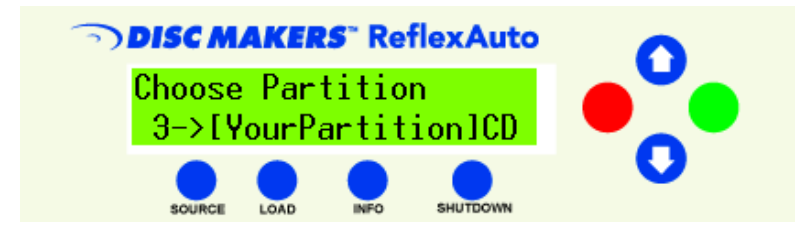

6. Once the process is complete the drives will eject the successful copies and the screen will give a count of passed and failed discs.